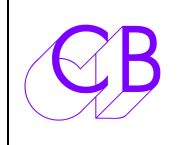

## CB Electronics UR422-USB

Loddonside, Lands End House, Beggars Hill Road, Charvil, Berkshire, RG10 0UD, UK http://www.colinbroad.com Tel +44 (0) 1189 320345 Fax +44 (0) 1189 320346

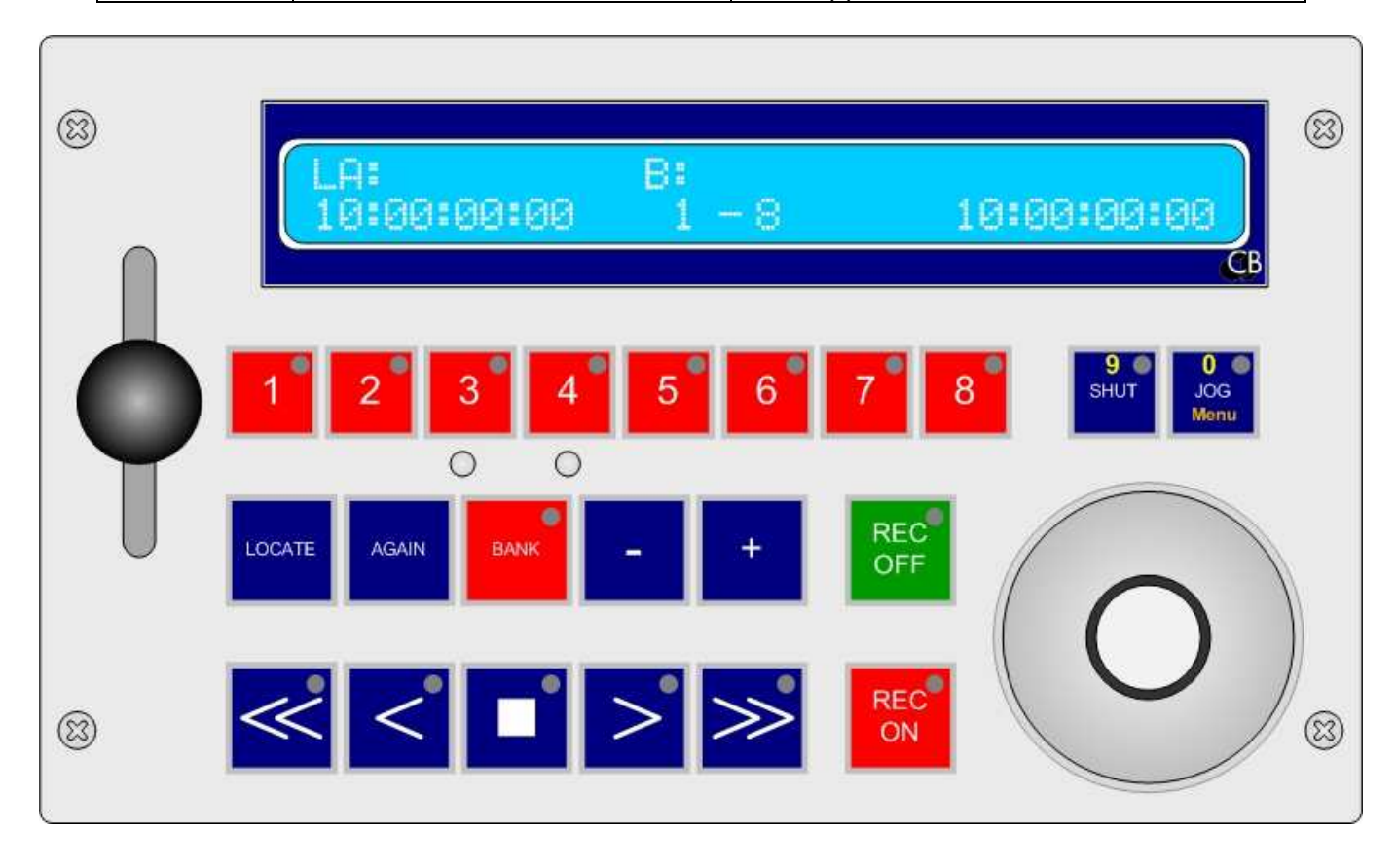

# **UR422-USB avec option T-Bar**

- Télécommande à 3 Ports : 2 RS-422, 1 USB.
- Connexion directe aux Stations Audio Numérique par USB.
- Protocoles Sony P2, VDCP, Odetics avec sélection de clip.
- Contrôle par T-Bar en option, Ralenti ou position de Clip.
- Deux ports RS-422. Le Port A peut être configuré en entrée ou en sortie.
- Roue de Jog précise avec fonction Shuttle, Jog ou Pas par Pas.
- Entrée référence vidéo Bi/Tri Level, permettant un contrôle à l'image près.
- Sortie Code LTC asymétrique sur RCA. Contrôle de Machines ou de Machines Virtuelles.
- Reconnaissance et configuration automatique des machines.
- 32 Points de Cue et 16 boucles.
- 8 Entrées ou Sorties GP. Contrôle de Télécinéma ou de grille de commutation
- Large afficheur avec 2 lignes de 40 caractères.
- 22 Touches avec DELs configurables par l'utilisateur. Toutes les touches sont configurables grâce à un programme fonctionnant sur PC ou Mac.
- Fonction des touches comprenant, Armement des pistes, Monitor, Edit, Localisation, Boucles et Macros.
- Fonctions spéciales CB Electronics : Instant Replay, Instant Forward, Again.
- Le logiciel interne peut être mis à jour par l'utilisateur depuis un PC ou un Mac en utilisant le port USB.

La télécommande UR422-USB est conçue dans un petit boîtier de table et comprend les fonctions qui ont été ajoutées à l'UR422 originale. Le clavier est entièrement paramétrable et peut être configuré pour répondre à toutes les applications spécifiques. Le port USB fournit l'alimentation et la connexion directe

avec les Stations Audio ou Vidéo Numériques permettant l'armement des pistes et une interface de contrôle du Shuttle/Jog de celles-ci.

# **Menu Setup**

L'accès et le contrôle de ce Menu sont effectués en utilisant les touches de la rangée supérieure de l'UR422. Les huit touches de gauche sont les touches numérique de 1 à 8, les deux touches de droite sont les touches 'Précédent' 'Shuttle' et 'Suivant' 'Jog'.

- Pour entrer dans le Mode Menu, appuyer et maintenez appuyée la touche 'Jog'.
- Pour avancer vers le Menu suivant, utiliser la touche de droite 'Suivant' 'Jog'.
- Pour reculer vers le Menu précédent, utiliser la touche 'Précédent' 'Shuttle'.
- Pour sélectionner un paramètre, utiliser les touches de 1 à 8.
- Pour sortir du Mode Menu, appuyer et maintenez appuyée la touche 'Jog'.

**Il n'y a pas de mémorisation ou de touche pour annuler une sélection ! A la sortie du Menu tous les changements sont directement actifs.** 

#### **Menu Root**

03/07/12 Root 01- Select Setup 1=Unit 2=TC 3=PortA 4=PortB 5=USB

# **Config Unit**

## **Command Machine**

Menu 02-Command Mcn 1=Vmcn 2=PortA 3=PortB 4=USB 5=All

### **Record Mcn**

Menu 03-Record Mcn 1=Cmd 2=PortA 3=PortB 4=USB 5=All 6=0ff

### **Input Ports**

Menu 04-Input Ports 1=None 2=PortA 3=USB 4=PortA & USB

### **Check Lock Status**

Menu 05-Check Lock Status? 1=Yes 2=No

## **Timed Start Enable**

Menu 06-Timed Start Enable 1=Off 2= 3= 4=  $5= 6$ =  $*2$ Frm

### **Virtual Record Tally**

Menu 07-Virtual Record Tally 1=Off 2=On

## **Check for Record**

Menu 08-Check for Record 1=Off 2=On

## **Bank Type**

Menu 09-Bank Type 1=Record 2=Goto 3=Loop 4=Clip

## **At End of Loop**

Menu 10-At End of Loop 1=Stop 2=Restart 3=Goto In

### **Wind Speed**

Menu 11-Wind Speed 1=Wind 2=4\* 3=6\* 4=8\* 5=10\*

## **Locate with Preroll**

Menu 12-Locate with Preroll 1=No 2=Yes

### **PreRoll**

```
Menu 13-PreRoll
1=None 2=3 3=4 4=5 5=6 6=7 7=8 8=9 Secs
```
#### **Jog Response**

Menu 14-Jog Response  $1= 2= 3= 4= 5= 6= 7= 8=$ 

### **Jog Wheel**

Menu 15-Jog Wheel 1=On Cmd 2=Always

## **Display Format**

Menu 16-Display Format 1=Keyboard 2=In-Out

## **ID<> Key Function**

Menu 17-ID  $\langle \rangle$  Key Function  $1=+/-1$  Frm  $2=+/-10$  Sec 3=Clip

Menu 18-On Exit 1= 2=Enab 3=Stor Usr 4=Rcl Usr 5=Factory

## **Password to enter Menu**

Menu 19-Password to enter Menu 1=Off 2=On

### **Test Display**

Menu 20-Test Display 1=Norm 2=Key 3=Macr  $4=$ Jog  $5=$ Vid  $6=$  7=Dbg

Lorsque l'Option T-Bar est installée, un Menu supplémentaire est affiché

#### **TBar Mode**

Menu 18-TBar Mode 1=0-1 2=1-0-1 3=in-out

#### **On Exit**

Menu 19-On Exit 1= 2=Enab 3=Stor Usr 4=Rcl Usr 5=Factory

#### **Password to enter Menu**

Menu 20-Password to enter Menu 1=Off 2=On

### **Test Display**

Menu 21-Test Display 1=Norm 2=Key 3=Mac 4=Jog 5=Vid 6=TBar 7=D

# **Config Générateur**

### **Standard du Générateur**

Menu 21- Generator Standard 1=PAL 2=Non Drop 3=24 4=Drop

### **Vitesse et Nombre d'Image de la Référence**

```
Menu 22- Reference Frame Rate
1=25 2=30 3=24 4=24.98 5=29.97 6=23.98
```
## **Config Interface**

Il y a un Menu de configuration pour chacun des 3 interfaces (Port).

### **Record Tracks**

Menu 23- Record Tracks 1=Off 2=A 3=8 4=16 5=24 6=32 7=48 8=64

### **Analog and Video Rec Rdy**

Menu 24-Analog and Video Rec Rdy 1=Disable 2=A1,A2 3=A1,A2,V 4=Asmb

#### **Record Advance**

Menu 25-Record Advance  $1= 2= 3= 4= 5= 6= 7= 8=$ 

### **Record On/Off Command**

Menu 26-Record On/Off Command 1=Edit On/Off 2= Record/Play

#### **Record Inhibit**

Menu 27-Record Inhibit

#### **Position**

Menu 28-Position 1=LTC 2=VITC 3=L+V 4=Tim-1 5=L+V+T 6=XMC

#### **Stop Command**

Menu 29-Stop Command 1=Stop 2=Jog@Zero

### **Dynamic Offset Frms**

Menu 30-Dynamic Offset Frms 1=-1 2=0 3=1 4=2 5=3 6=4 7=5 8=6

#### **Edit Offset Frms**

Menu 31-Edit Offset Frms  $=-1$  2=0 3=1 4=2 5=3 6=4 7=5 8=6

#### **Locate Type**

Menu 32-Locate Type  $1=TLESS$   $2= FAST$   $3= MED$   $4= SLOW$ 

#### **Chase Type**

Menu 33-Chase Type 1=TC 2=P 3=LP 4=- 5=+ 6=-+ 7=ISync

### **Initial Play Command**

Menu 34-Initial Play Command 1=Play 2=VariP 3=PNoAud 4=ISync

### **Slew Command**

Menu 35-Slew Command 1=Vari 2=Shut 3=Jog 4=pp 5=v>PP 6=Offset

### **Reverse Slew Command**

Menu 36-Reverse Slew Command 1=Vari-P 2=Shut 3=Jog

### **Start Advance**

Menu 37-Start Advance  $1= 2= 3= 4= 5= 6= 7= 8= 5$  rames

## **Wait for Code to Stabilise**

Menu 38-Wait for Code to Stabilise  $1= 2= 3= 4= 5= 6= 7= 8= *3$  Frames

## **Minimum Slew Speed**

Menu 39-Minimum Slew Speed  $1= 2= 3= 4=$ 

### **Maximum Slew Speed**

Menu 40-Maximum Slew Speed  $1= 2= 3= 4= 5= 6= 7= 8=$ 

## **Valid Chase Tally**

Menu 41-Valid Chase Tally 1=No 2=Yes

Menu 42-Wait for Lock Tally 1=Yes 2=No

## **Report lock On**

Menu 43-Report lock On 1=ServoL 2= PlayTal 3= PlayTal if Mast

## **Protocol**

Menu 44-Protocol 1=Sony P2 2=Odetics 3=VDCP 4=DD35

# **Touches avec Fonctions Spéciales**

L'UR-422-USB comprend un certain nombre de touches comprenant plusieurs fonctions, la deuxième fonction est accessible en appuyant et en maintenant appuyée la touche pendant une seconde. D'autres touches de Macro comprennent des fonctions nécessitant deux pressions séparées.

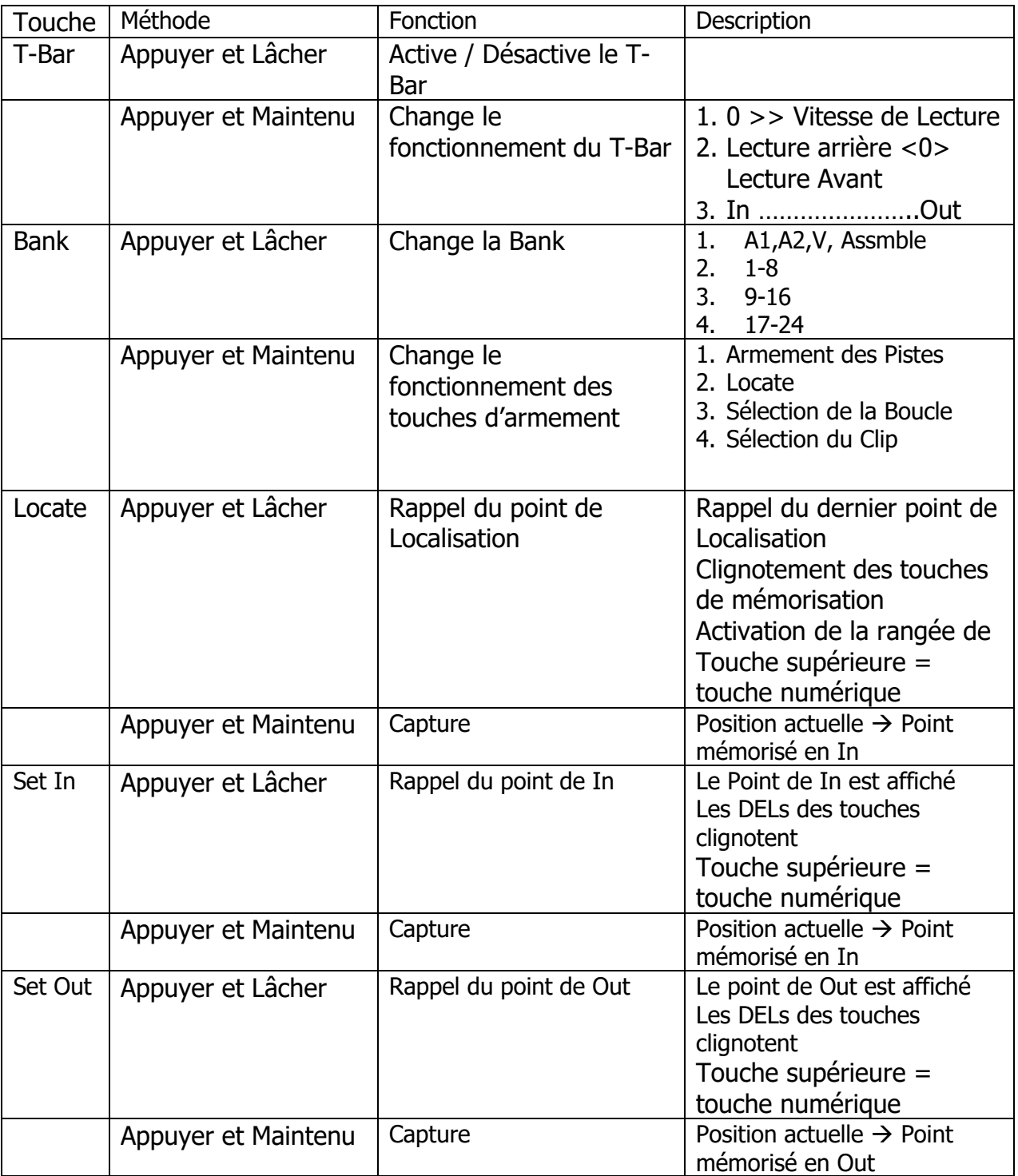

# **Comment fixer les points de Set In, Set Out ou Locate**

- 1. Appuyer et relâcher les Touches [Set In], [Set Out], [Locate], l'afficheur indique les valeurs pour Set In / Set Out / Locate. Les Touches [Set In], [Set Out], [Locate] clignotent.
- 2. Utiliser les touches de la rangée du haut qui ont comme étiquette 1 à 0 pendant que les touches clignotent pour entrer la nouvelle valeur.
- 3. Appuyer sur les touches [Set In], [Set Out], [Locate] pour mémoriser la nouvelle valeur.

# **Comment capturer les points de Set In, Set Out ou Locate**

- 1. Appuyer et maintenez appuyé les touches [Set In], [Set Out], [Locate] pour 1 secondes, pendant que la touche est maintenue appuyée, l'afficheur indique la valeur actuelle pour Set In, Set Out ou Locate et les LED des touches [Set In], [Set Out], [Locate] clignoteront.
- 2. Lorsque l'afficheur indique en haut à droite ''Position Captured'' et que les LED s'éteignent, la position est capturée.

# **Comment ajuster les points de Set In, Set Out ou Locate**

- 1. Appuyer et relâcher les touches [Set In], [Set Out], [Locate], l'afficheur indique la valeur actuelle pour Set In, Set Out ou Locate, les LED des touches clignotent.
- 2. Utilisez les touches [-] / [+] pendant que les LED clignotent pour incrémenter ou décrémenter la valeur.
- 3. Appuyer de nouveau sur les touches [Set In], [Set Out], [Locate] pour mémoriser la nouvelle valeur.

# **Comment Localiser aux points de Set In, Set Out, Locate**

- 1. Appuyer et maintenez appuyé la touche [Set In], [Set Out],ou [Locate], l'afficheur indiquera la valeur actuelle pour les points de Set In, Set Out, Locate. Les LED des touches [Set in], [Set Out] et [Locate] clignotent.
- 2. Appuyer et relâcher la touche [Locate]. Les LED des touches [Set In] et [Set Out] s'éteindront, la LED de la touche [Locate] s'éteindra à la fin du Locate.

# **Comment déplacer le point de Set Out en point de Set In**

- 1. Appuyer et relâcher la touche [Set Out], l'afficheur indique la valeur actuelle du point de Set Out. Les LED des touches [Set In], [Set Out], [Locate] clignotent.
- 2. Appuyer et relâcher la touche [Set In] pour mémoriser la nouvelle valeur de Set In.

## **Comment utiliser les touches d'armement comme touches de localisation**

- 1. Assurez vous que le mot 'Goto' soit affiché au milieu de la ligne du haut de l'afficheur, dans le cas contraire, utiliser la touche 'Bank' en la maintenant appuyée pour effectuer le changement ou utiliser le Menu Setup.
- 2. Sélectionner la 'Bank' voulue en utilisant la touche [Bank].

Lorsque les 8 touches d'armement sont utilisées comme touches de Locate, elles ont deux fonctions.

- 1. Appuyer et maintenez appuyé pour mémoriser la position actuelle comme point de localisation.
- 2. Appuyer et relâcher pour Localiser au point.

La touche 'Bank' permet d'utiliser les 8 touches d'armement pour accéder à 32 points de Localisation. Lorsque l'on sélectionne différent point de Localisation, la LED du dernier point sélectionné restera allumée comme aide.

## **Comment utiliser les touches d'armement comme touches de boucle**

- 1. Assurez vous que le mot 'Loop' soit affiché au milieu de la ligne du haut de l'afficheur, dans le cas contraire, utiliser la touche 'Bank' en la maintenant appuyer pour effectuer le changement ou utiliser le Menu Setup.
- 2. Sélectionner la 'Bank' voulue en utilisant la touche [Bank].

Lorsque les 8 touches d'armement sont utilisées comme touches de Boucles, elles ont deux fonctions.

- 1. Appuyer et maintenez appuyé pour mémoriser les points actuels de Set In et Set Out dans la mémoire sélectionnée.
- 2. Appuyer et relâcher pour déplacer les points de Set In et Set Out mémorisés comme points actuels de Set In et Set Out.

La touche 'Bank' permet d'utiliser les 8 touches d'armement pour accéder à 32 mémoires de boucle. Lorsque l'on sélectionne différentes boucles, la LED de la dernière boucle sélectionnée restera allumée comme aide.

# **Câbles RS422**

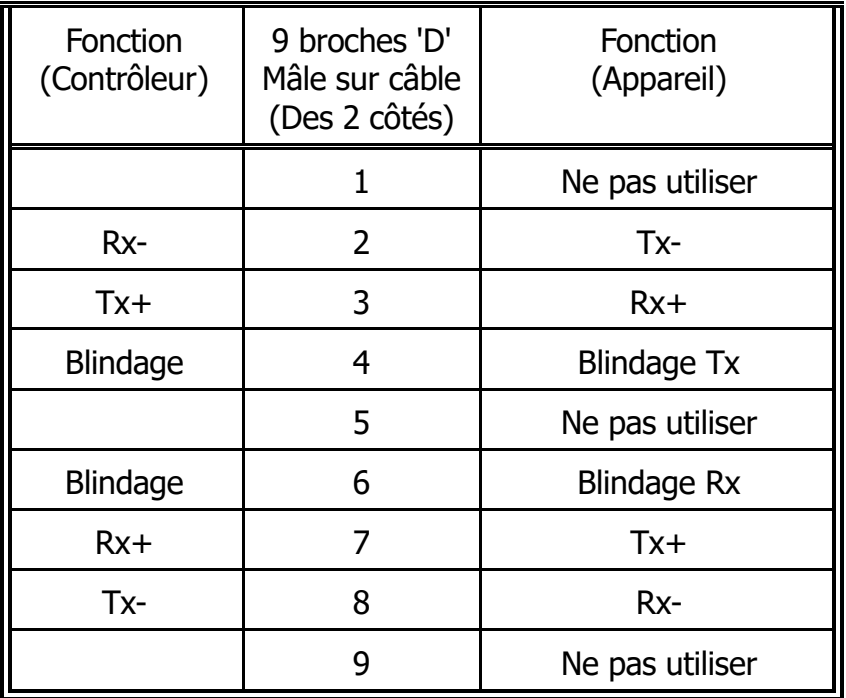

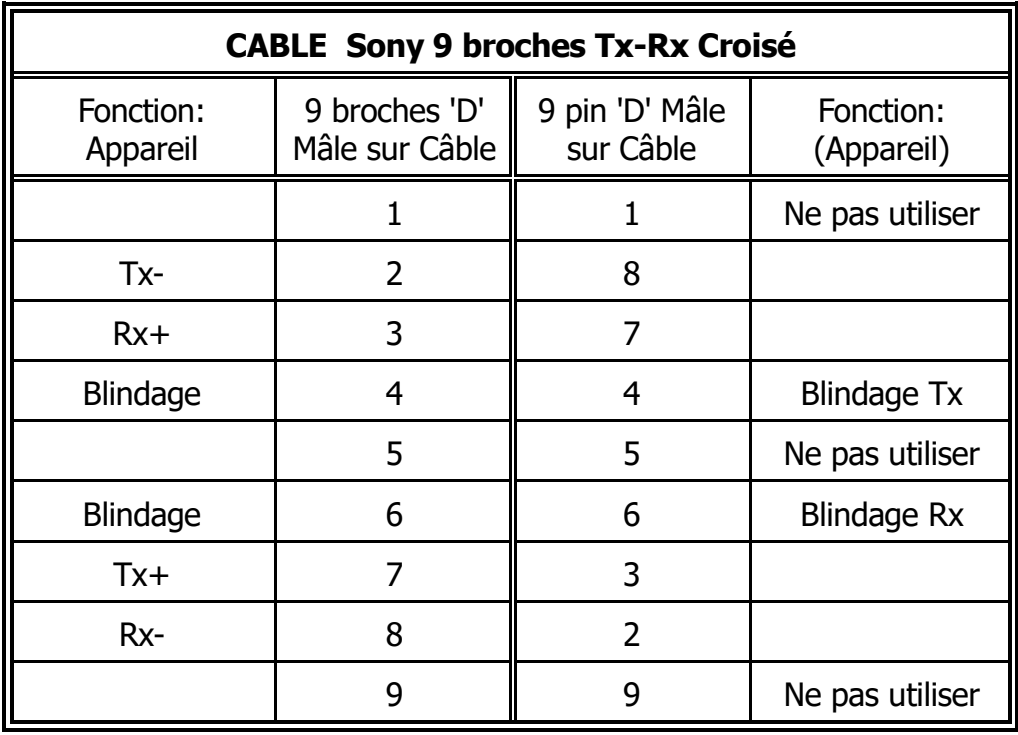

# **GPIO Option**

L'UR-422-USB est équipée de GPIO. Le brochage du connecteur est le suivant :

Les entrées 'commandes' doivent être des mises à la masse.

Les sorties sont des sorties à collecteur ouvert. (ULN2003)

Il n'y a pas de sortie + 5 V. Il faut prévoir une alimentation externe.

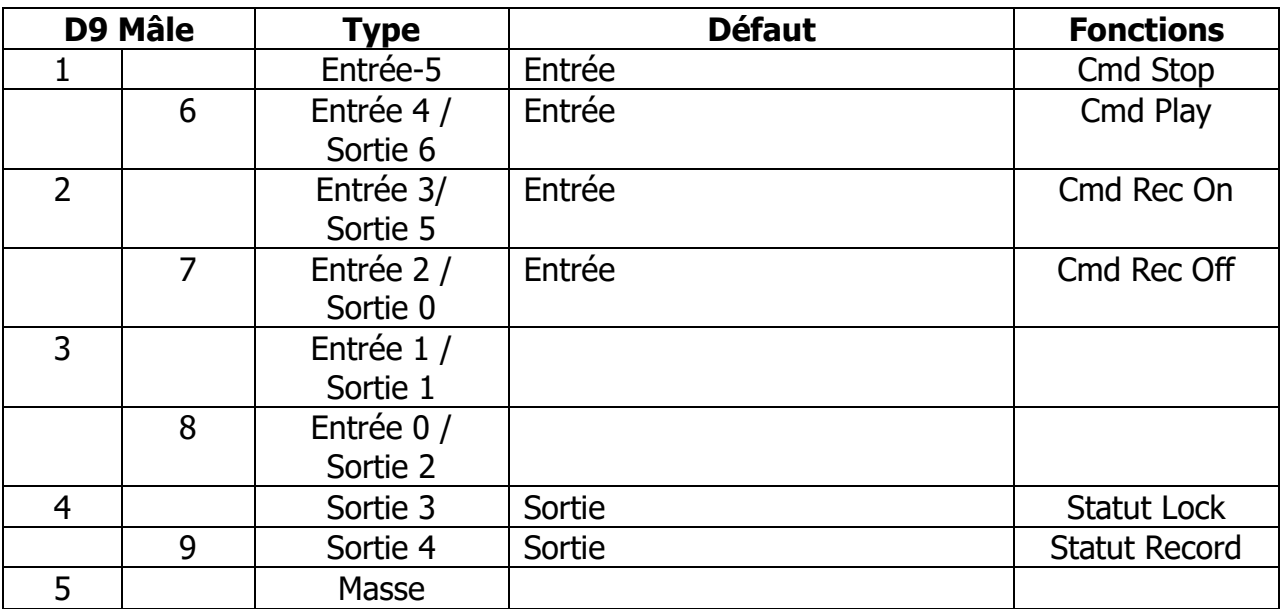

CB Electronics Loddonside, Lands End House, Beggars Hill Road, Charvil, Berkshire, RG10 0UD, UK Tel +44 (0) 1189 320345 Fax +44 (0) 1189 320346 http://www.colinbroad.com E-mail Support@colinbroad.com